# TC11N User and Technical Manual V1.0

## **TABLE OF CONTENTS**

## **SECTION**

## **PAGES**

#### **USER'S MANUAL**

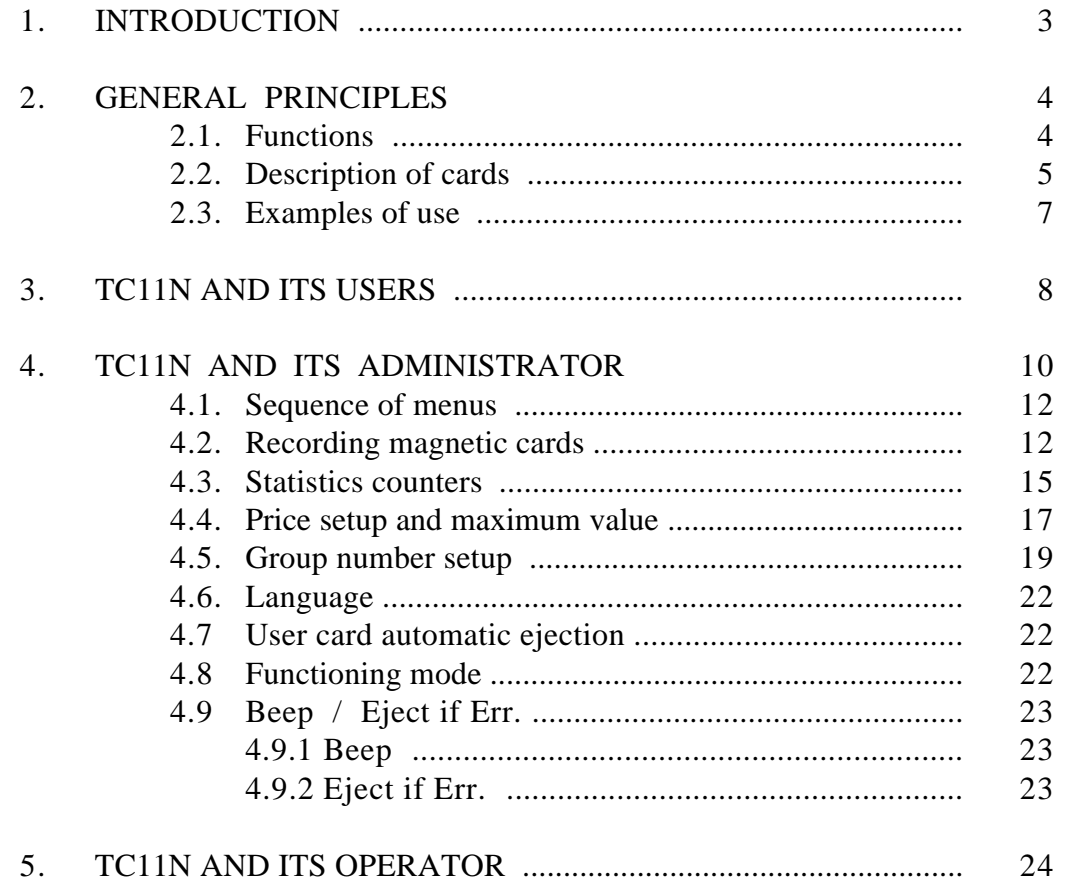

#### TECHNICAL MANUAL

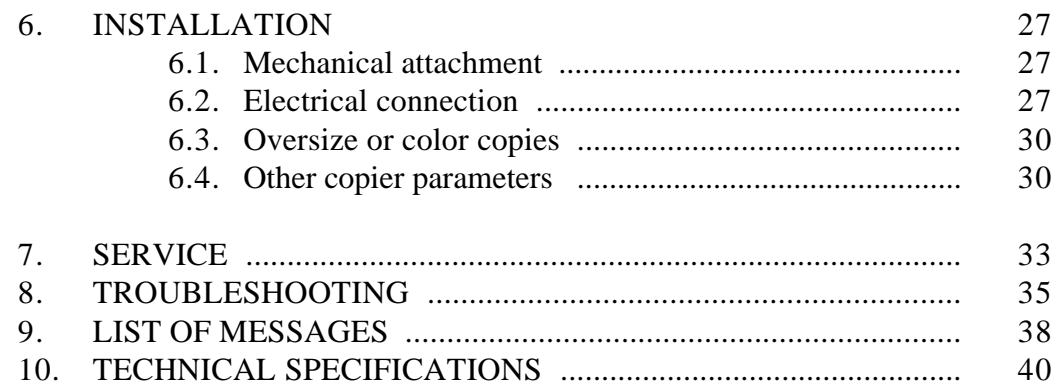

## **INTRODUCTION**

Thank you for your choosing **Advanced Technologies'** equipment to manage and control access to your copier.

The **TC11N** enables you to manage and control a copier by means of magnetic cards. These cards must be initialized either on the unit itself (by the person in charge of the copier) or bought from an automatic dispenser / reloader (the **DRC4**).

If you've purchased more than one **TC11N**, they are incompatible by default, meaning that cards issued on one unit cannot be used on another. A procedure to make the **TC11Ns** compatible with each other can be performed, and once completed, magnetic card issued on one **TC11N** can be used on the other(s).

(The above procedure is an example of a *programming mode* element (see p.10) reserved for an Administrator.)

## **GENERAL PRINCIPLES**

### **2.1. FUNCTIONS**

The **TC11N** enables you to control access to a copier of most any make or model. It locks the copier out until a user inserts a properly encoded magnetic card. Once such a card has been read and accepted, the **TC11N** displays on its screen information contained on the card, and enables (unlocks) the copier. With each copy made, the display is updated to inform the user of the number of copies (or value) remaining on his card. Pressing any key (at any time) on the **TC11N** keyboard disables the copier, ejects the card, updating the card's magnetic track.

The **TC11N** has a special electronic memory called EEPROM to ensure retention of crucial information, even if power is somehow lost. This special memory stores (saves): statistics information, setup parameters, and copy prices.

Depending on the copier, up to four different per-copy prices can be deducted from a magnetic card's value by the **TC11N**.

With each **TC11N**, three function cards are supplied (the OPERATOR and two identical ADMINISTRATOR cards). They give access to the following functions :

- issuing of (making of) cards,
- statistics,
- setting of price(s),
- setting of parameters (for the copier used), and
- setting of **TC11N** internal parameters.

## **2.2. DESCRIPTION OF CARDS**

#### **THE USER CARD**

The magnetic track of a USER card contains two fields of information. Its structure looks like this:

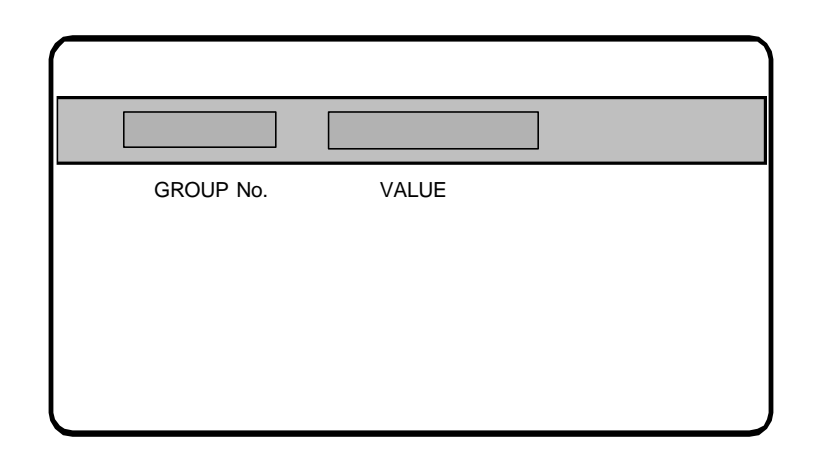

#### *Group No. :*

This field is automatically written (with the **TC11N**'s group 1) onto all cards recorded for value on the **TC11N**. A USER card's group number must be the same as one of the three group numbers stored inside any **TC11N**, or it won't be accepted by that **TC11N**.

#### *Value :*

This field may have any value between 0 and 999,999 (0 and 50,000 for disposable cards). This value represents a number of units, copies, or an amount of money. This value is reduced each time a copy is being made, with a new value recorded back onto the card at time of ejection. Once value is reduced to 0 (or lower than the lowest value charged for any copy type), the copier is automatically disabled and the card ejected.

The lifetime of a reloadable magnetic card is limited to 3,000 transactions (a transaction is an insertion, followed by removal). The number of transactions a card undergoes is stored on the card itself.

#### **THE OPERATOR CARD**

The magnetic track of an OPERATOR card only contains a group number.

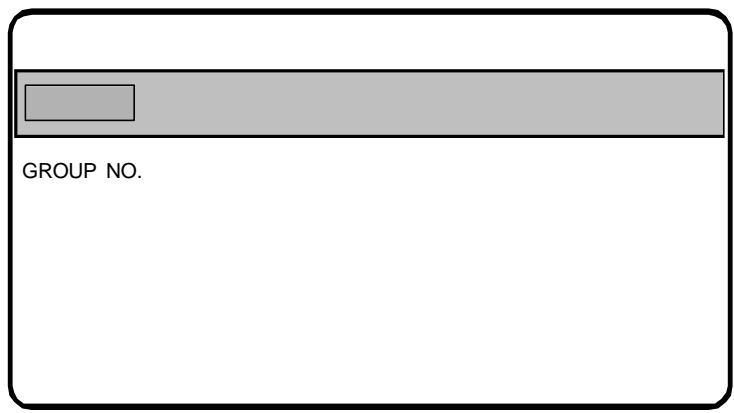

The OPERATOR card gives access to a subset of the programming functions. It is accepted by a **TC11N** if one of the three **TC11N** group numbers matches the card's group number. An OPERATOR card comes with each **TC11N**.

#### **THE ADMINISTRATION CARD**

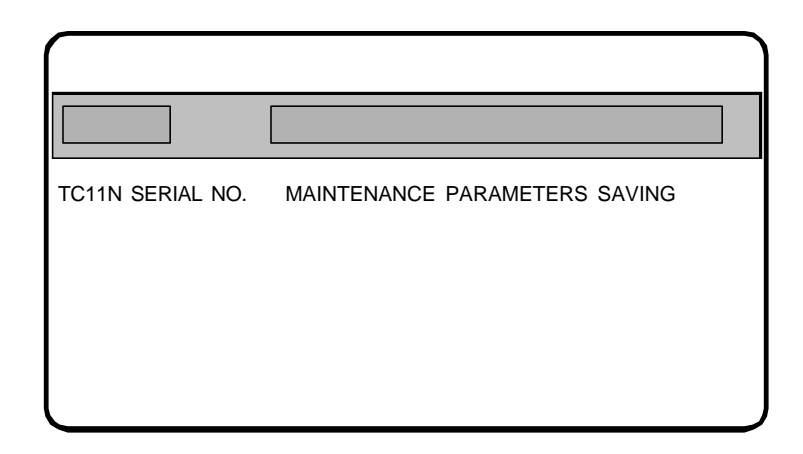

The ADMINISTRATION card gives access to all the programming functions. It is accepted by a **TC11N** having an identical **SERIAL** number. Besides programming, the administration card acts as a saving location for **TC11N** parameters, in the unlikely event that a "memory error" on the **TC11N** requires that its parameters be restored from an outside source.

#### **2.3. EXAMPLES OF USE**

#### *EXAMPLE 1 :*

A copy shop uses a **TC11N** to sell copy debit cards. The values of these cards are 100, 200, or 500 copies.

*Solution :*

Using the ADMINISTRATION card, the copy shop owner creates stocks of cards (in different values) once each week, to be sold by the copy shop employees.

#### *EXAMPLE 2 :*

The copy shop owner in example 1 owns a color copier and wishes to sell color copies at 20 times the price of black and white copies.

*Solution :*

**Price 2** of the **TC11N** installed on the color copier is set to 20 times **price 1** (used only on Aficio and Xerox copiers).

*3*

## **TC11N AND ITS USERS**

The **TC11N** is in *user mode* when it displays the following message:

**Insert your card**

When this is being displayed, a USER card (with a good group number) can be inserted into the **TC11N** for the purpose of making copies. If for example a USER card with a value of 134 units is inserted into the **TC11N**, the display will then show:

$$
\boxed{\qquad \qquad \text{Value} = 134 \qquad \qquad }
$$

Continuing our example, once the card's value is displayed, the **TC11N** enables (turns on, allows use of) the copier. For a price of one unit for the copy type being made, the display value will be reduced by one unit in real time as each copy is made until the user runs out of units, or stops copying.

The copier is disabled when the USER card is ejected by pressing any key of the **TC11N**. The copier is also disabled and the USER card automatically ejected when the card value falls to 0, or a value lower than the price currently being charged. After the copier is disabled, and after a short "anticheat" wait, a new "finished" value is written to the card, and it is ejected.

In the specific case where the price being charged is greater than the remaining value on the USER card, the message "value insufficient" will be displayed as the card is being ejected.

The remaining value of such a card can always be transferred to another USER card by following this procedure:

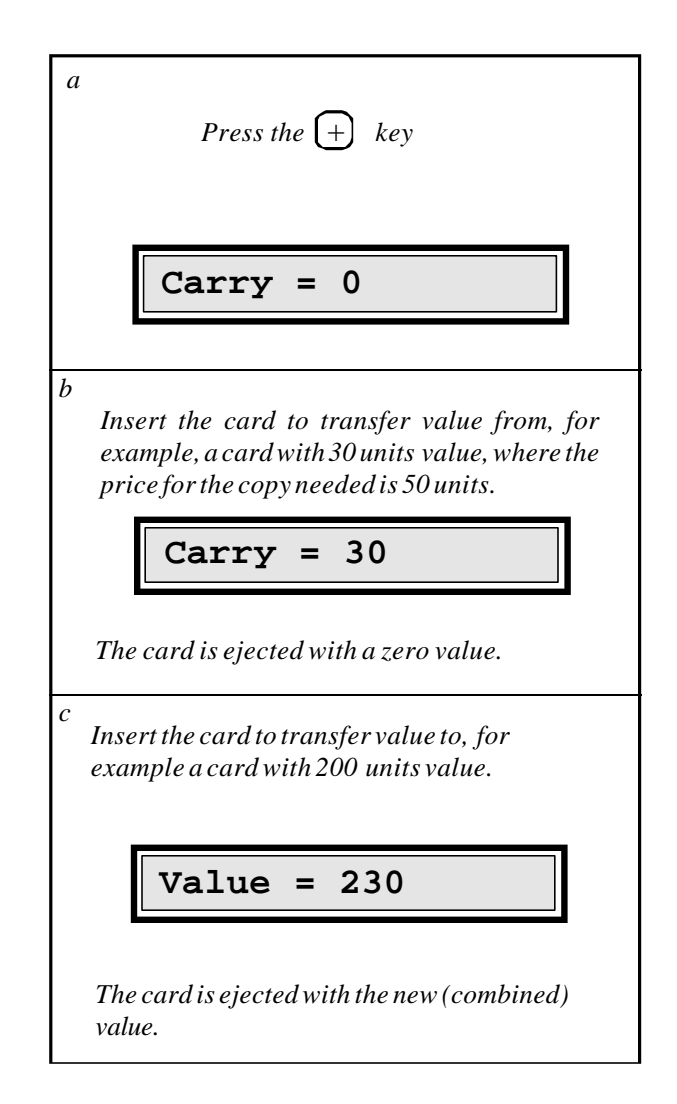

## **TC11N AND ITS ADMINISTRATOR**

All **TC11N** programming functions are accessible once its ADMINISTRATION card has been inserted. As mentioned before, the (two identical) ADMINISTRATION cards that come with a **TC11N** contain the serial number of that **TC11N**, and are to be used only on that **TC11N**.

An ADMINISTRATION card normally remains in the possession of the person in charge of the copier, and should not be made available to general users.

All **TC11N** programming functions are organized in menus and submenus. The sequencing of these menus and submenus is shown in a diagram on the next page.

When the ADMINISTRATION card is inserted, it is immediately ejected, and you are in *programming mode*.

If one or more of the following parameters is changed, the **TC11N** requires that the administration card be reinserted at the time you exit programming, so that the card can save the changes you made to those parameters.

- prices 1 through 4,
- decimal point,
- end cycle wait timer and after pulse wait timer,
- group1, language, automatic ejection delay timer, and
- functioning mode.

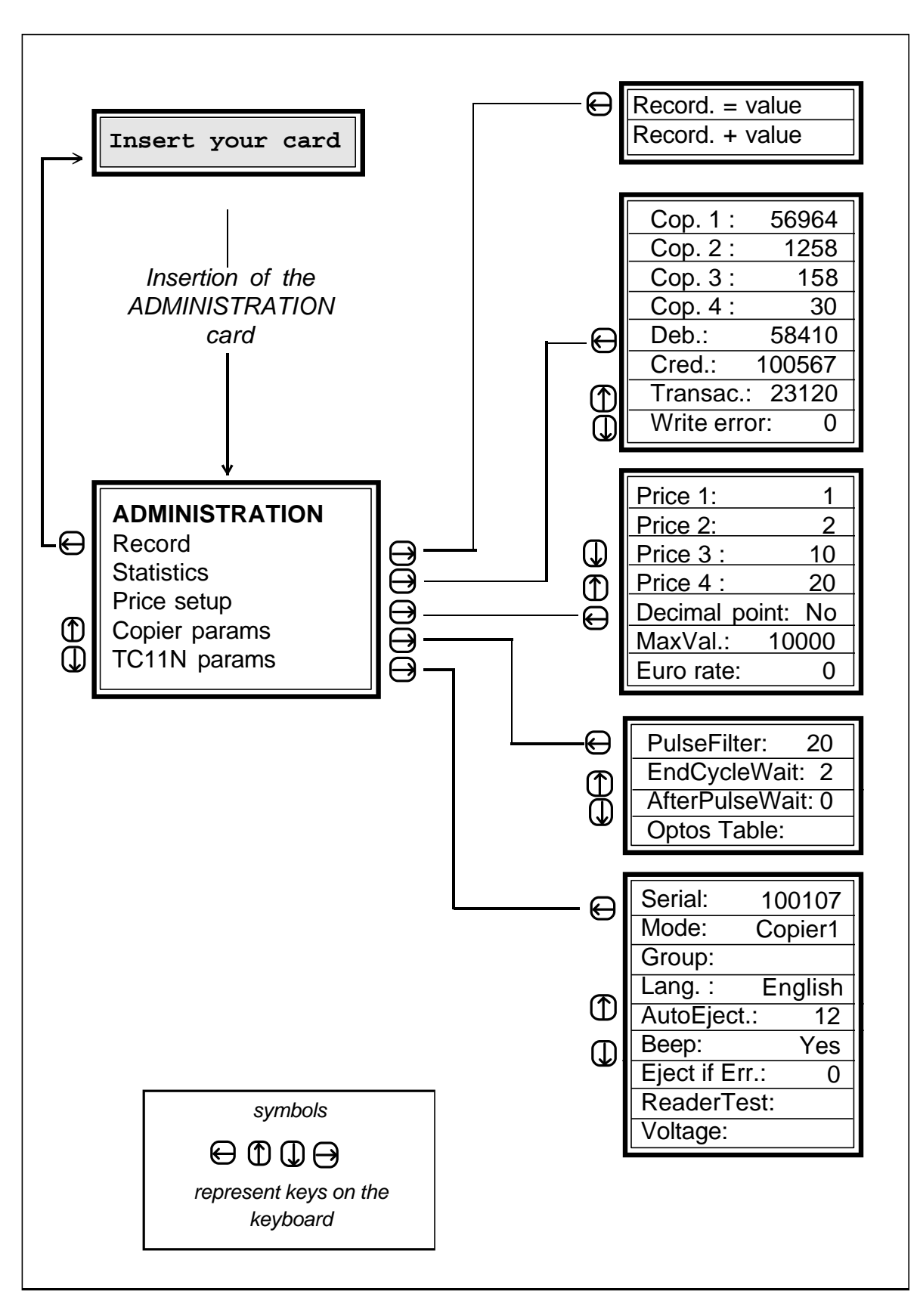

After 4 minutes of inactivity while in *programming mode*, the **TC11N** automatically leaves *programming mode* and reverts to *user mode*.

## **4.1. SEQUENCE OF MENUS**

All **TC11N** programming functions are accessible by means of menus. Due to the size of the **TC11N** display (16 characters), only one message can be displayed at a time.

In order to select an element of the menu other than the one displayed, you only need to press keys  $\mathbb Q$  or  $\mathbb T$  to call (respectively) the next or the previous element to the display. To choose the element displayed, use the key  $\Theta$ .

To leave a menu element and return to a higher level of menu, press the key  $\leftarrow$ . This key also allows you leave the main ADMINISTRATION and OPERATOR menus, and to return the **TC11N** back to *user mode*.

In addition to the need for navigating the various menus, the Administrator will have to enter numbers, e.g. a value. In this case, the **TC11N** will show that it is waiting for an entry by having its cursor  $\Box$  blink. The meaning of the keys will then be as follows:

- keys  $\left( 0\right)$  to  $\left( 9\right)$  to enter numbers. - key  $\left(\begin{matrix} \n\end{matrix}\right)$  to cancel the last entry.
- key  $\quad \times$  E to save an entry.

## **4.2. RECORDING MAGNETIC CARDS**

All magnetic cards used are *high coercitivity***;** this means they are not sensitive to magnetic fields normally found in office environments (e.g., a magnetic clip holder). This means that information stored on the cards is safe for normal use.

Two types of USER cards are available:

- reloadable cards, (maximum value 999,999).
- disposable cards, (maximum value 50,000).

Both of these card types are initially supplied blank (no data written on them), so they first have be recorded before being used. Once initially recorded, a reloadable card can be revalued, but a disposable card cannot. A reloadable card cannot however be revalued if it has been involved in 3,000 or more transactions.

#### **RECORDING A NEW VALUE**

A *new value* can be recorded on a reloadable magnetic card whatever the status of the card:

- blank (never valued),
- empty (no value left),
- having a value, or
- displaying the error message "illegal extract".

Note that at recording, a USER card's group is set to group 1 of the **TC11N** doing the recording. To record a new value, follow these steps:

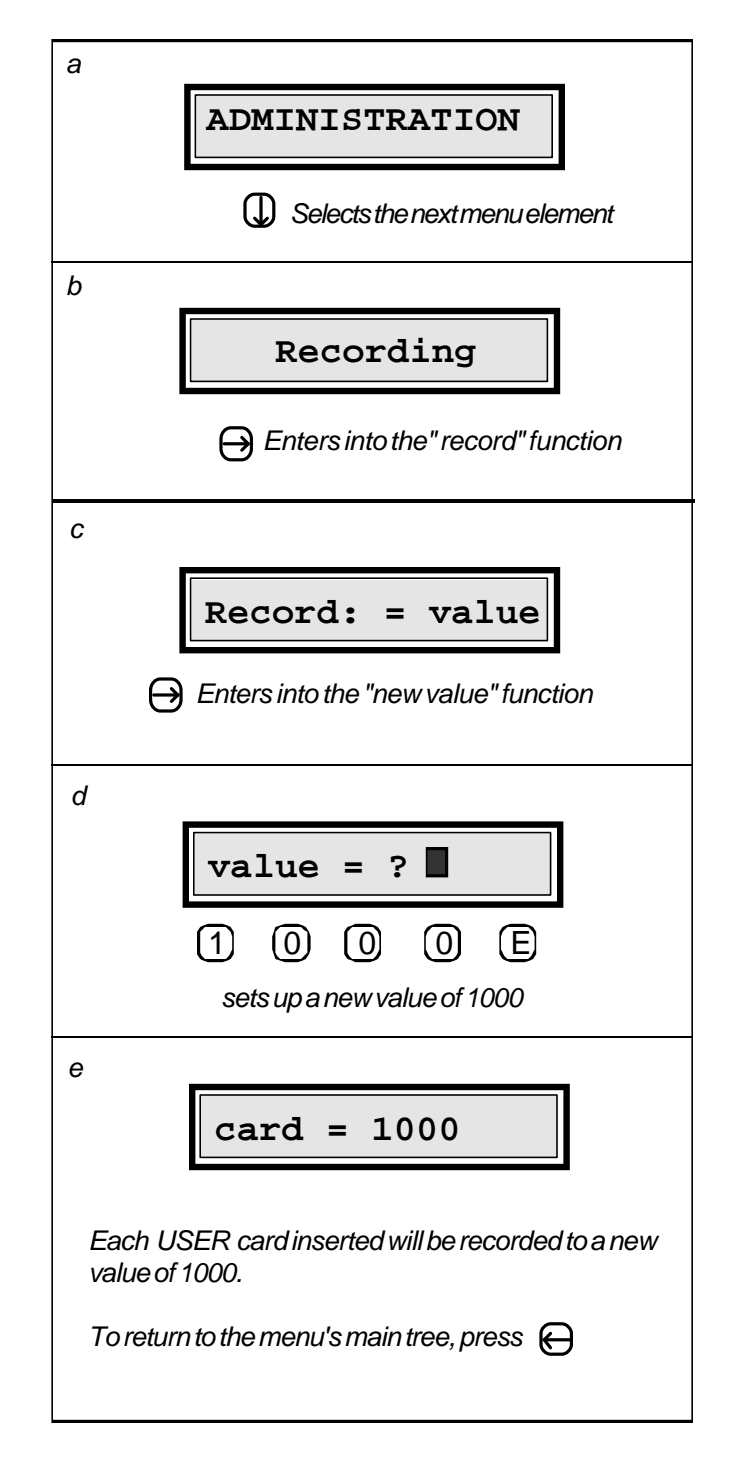

### **ADDING VALUE TO A CARD**

Value can be *added* to a card already having value, to create a new value equal to their sum. Of course, this is applicable only to reloadable cards.

To add a value to a card, follow these steps:

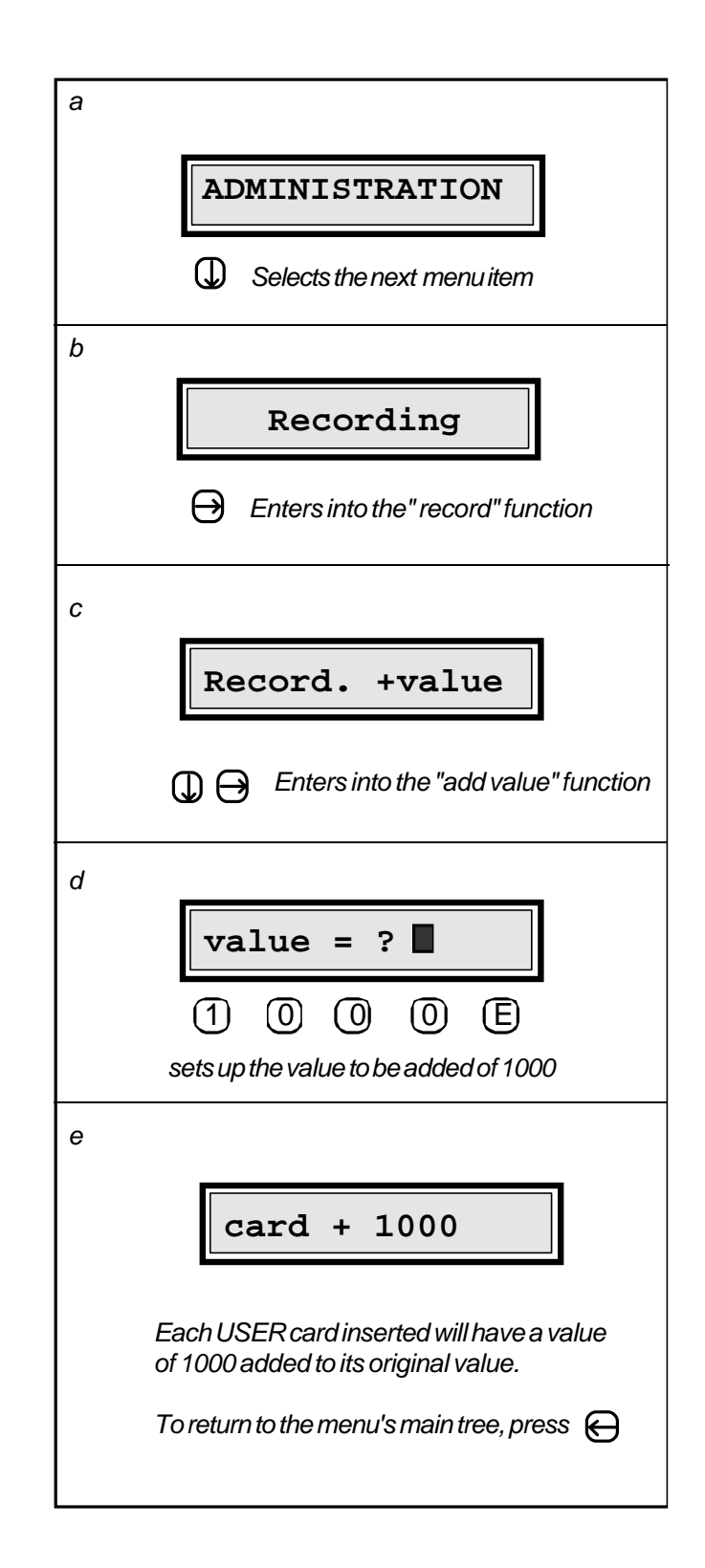

## **4.3. STATISTICS COUNTERS**

Eight counters are available from the main administration or operator menus:

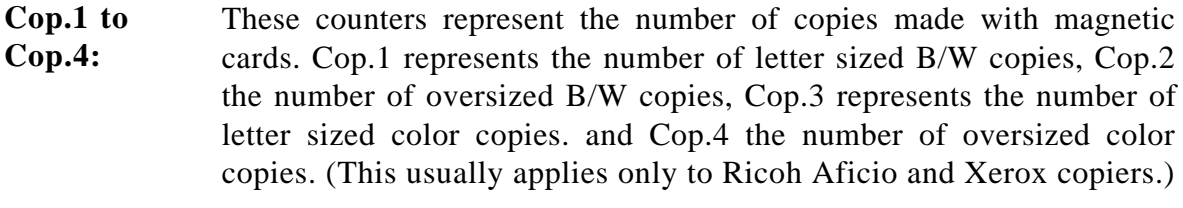

- **Deb.: (Debit)** This counter represents the number of units (or amount of money) debited from the cards for all the sizes.
- **Cred.: (Credit)** This counter represents the number of units (or amount of money) recorded on the cards. It is increased at each card recording.

**Transac.: (Transaction)** is the succession of the following operations: This counter represents the number of USER transactions. A transaction

- insertion of a USER card,
- making copies (any quantity),
- recovery of the USER card.

The purpose of this counter is to provide a technician with the usage information needed to plan a maintainence of the **TC11N**.

**Write error:** This counter represents the number of errors that occured while writing to magnetic cards. On a **TC11N** in good condition, this counter would always be at 0. On a site equipped with several **TC11N**s, it is not always easy for the service engineer to locate a unit with intermittent writing errors. This counter enables him to identify with certainty units needing cleaning or replacement of the magnetic head.

All these counters, except "Write error" and "Cred.", cannot be reset.

The next page describes how to view these counters from the main menu.

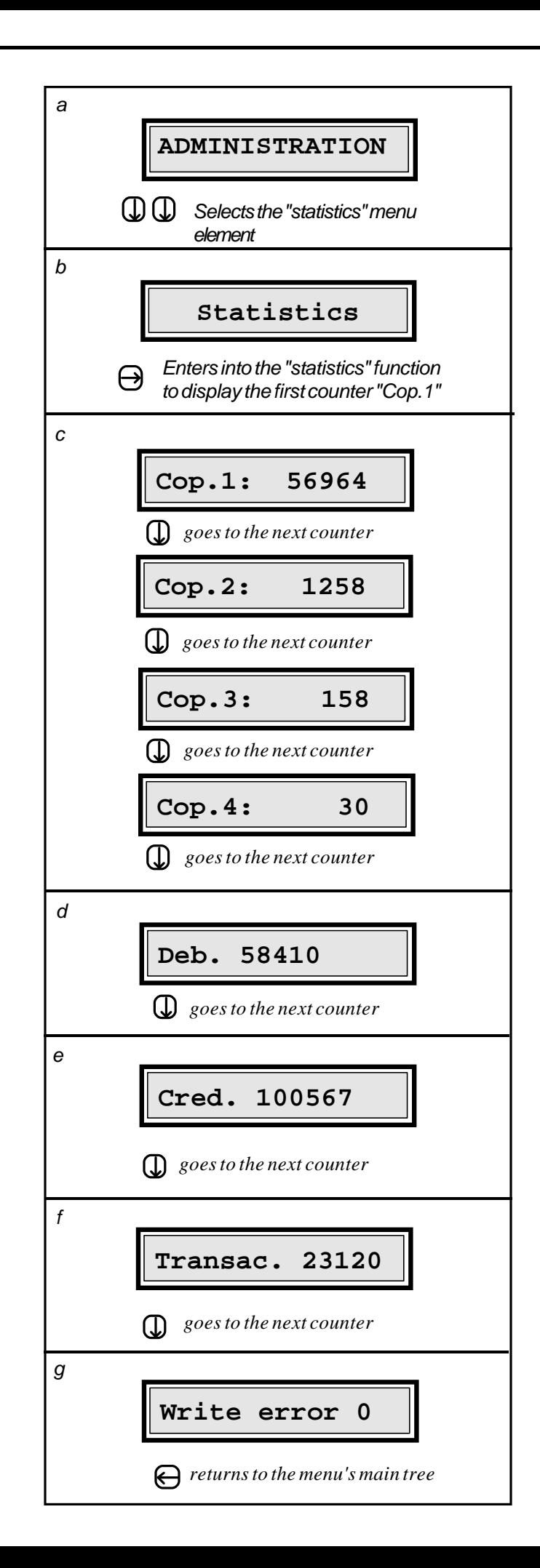

#### **4.4. PRICE SETUP AND MAXIMUM VALUE**

For certain copiers, different prices may be charged for different copy sizes and types. Four prices are available for these copiers, and are normally wired in this fashion:

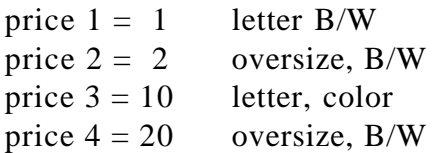

For example, the Ricoh Aficio 3006 would support charging for 4 prices, with the oversized copies being either legal or ledger copies, or both.

In practice, card value represents either a number of copies or a number of units or an amount of money. It's a matter of customer convention.

In the case of value representing money, it is possible to display the card value and all related counters in decimal format. To display value in decimal format, set the "decimal point" parameter to "on".

For safety reasons, cards having a value higher than a maximum value can be rejected. This upper limit on value is given by the parameter "MaxVal", with its default value set at 10,000 units. For unlimited card value, set the "MaxVal" parameter to "0".

When using the TC11N in Europe, a built-in "Euro" rate is available. Contact **Advanced Technologies** for details.

The following procedure describes how to display and modify these parameters.

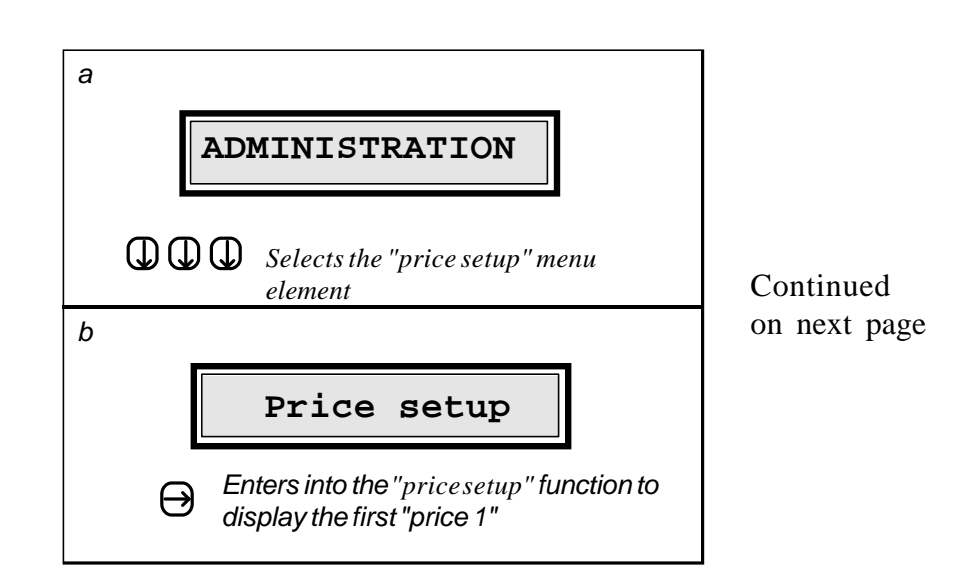

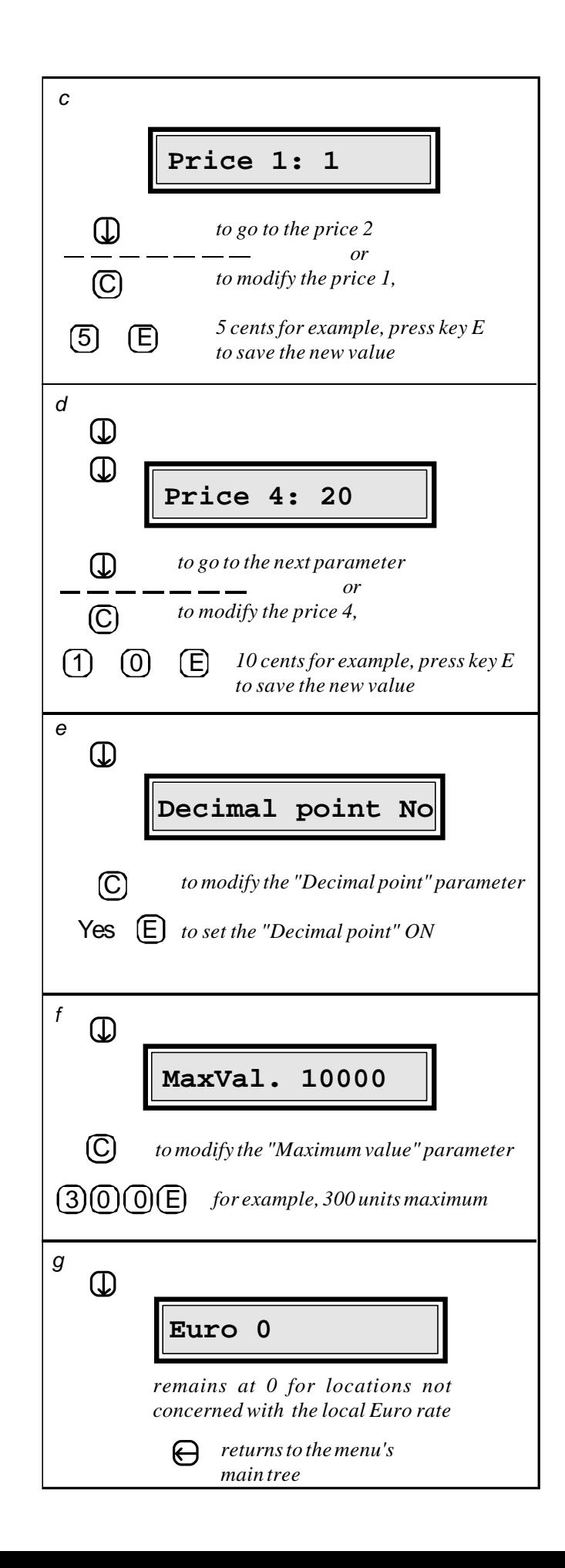

### **4.5. GROUP NUMBER SETUP**

Group numbers allow a **TC11N** to accept or reject groups of USER cards. When a particular USER card has a group number equal to one of the three group numbers stored in a **TC11N**, the **TC11N** will accept it (if it has sufficient value). If however a USER card's group number is different than the three stored in the **TC11N**, the USER card will be rejected, regardless of its value. The number of groups accepted by a **TC11N** can be increased to 10; contact **Advanced Technologies** should this need arise.

As mentioned before, a USER card is always encoded with group number 1 of the **TC11N** recording (or rerecording) the card. By default, the **TC11N** at time of shipment has a group number 1 equal to its the serial number (the number written on its ADMINISTRATION card).

Using group numbers produces two important results: group numbers allow for the possibility of a hierarchy of use of multiple copiers (and **TC11N**s) at a single location; secondly, using group numbers means that USER cards intitialized at one location cannot in general be used at another location.

The following example -- involving three **TC11N**s (having serial numbers 100123, 100124 and 100125) -- illustrates how to get cards recorded on any one of them to be accepted by all of them.

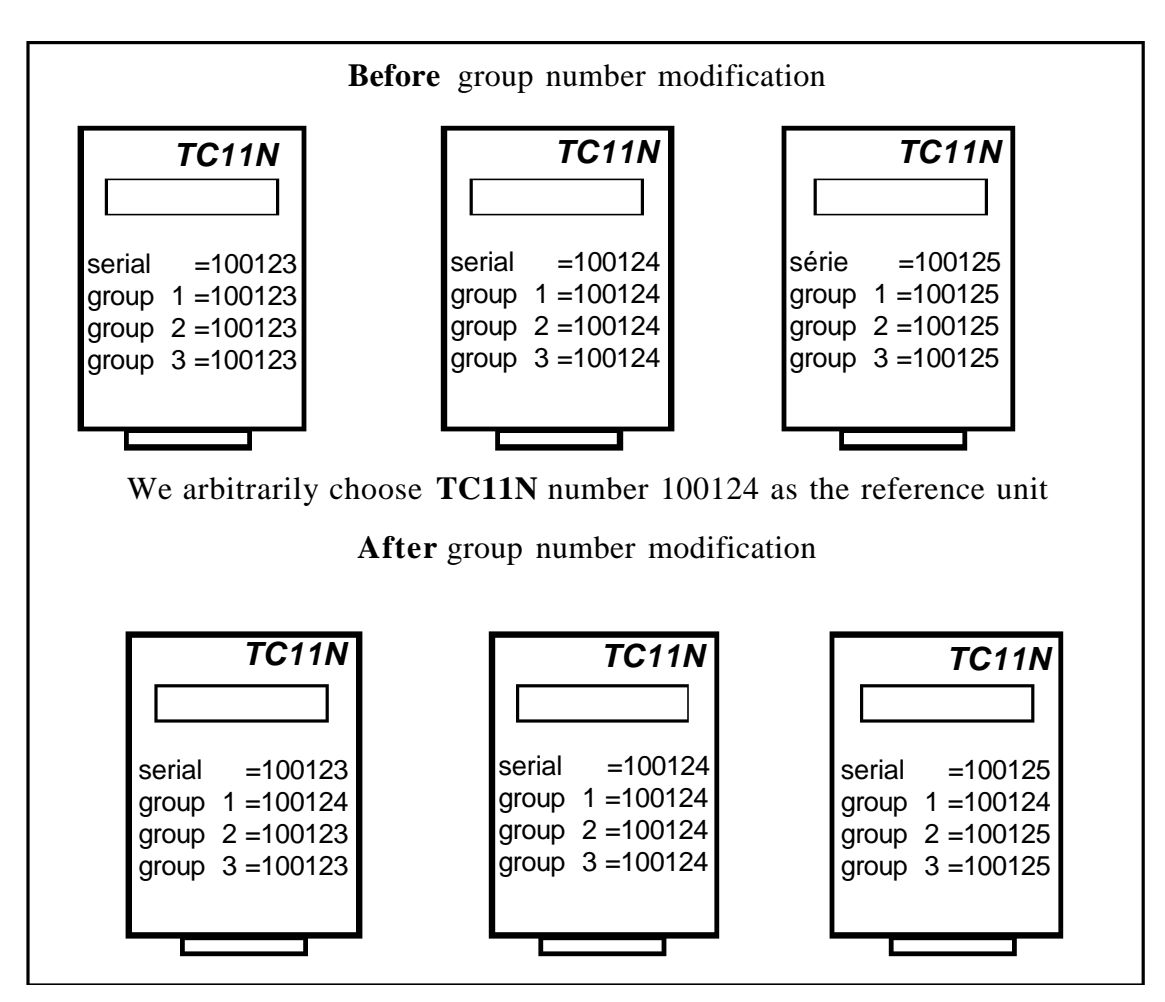

As mentioned before, group numbers are plant-initialized as follows:

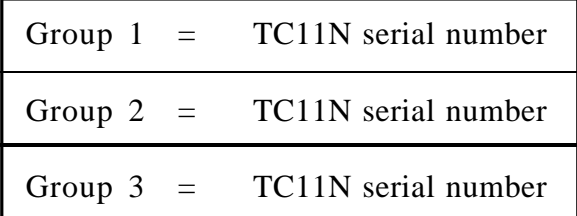

(Note that a **TC11N** always displays its serial and group numbers at power-up).

Here we have modified group 1 on two of the **TC11N**s so that cards initialized on any of the three units will be accepted by the other two.

Note that in the majority of cases, Groups 2 and 3 will never be used. It is only necessary to use these secondary groups when a multiple copier location needs to define copier access by hierarachy.

As an example of hierarchical use, consider a school, where teachers' cards are to be accepted by all the copiers in the school, but students' cards are not be accepted on two copiers reserved for teachers.

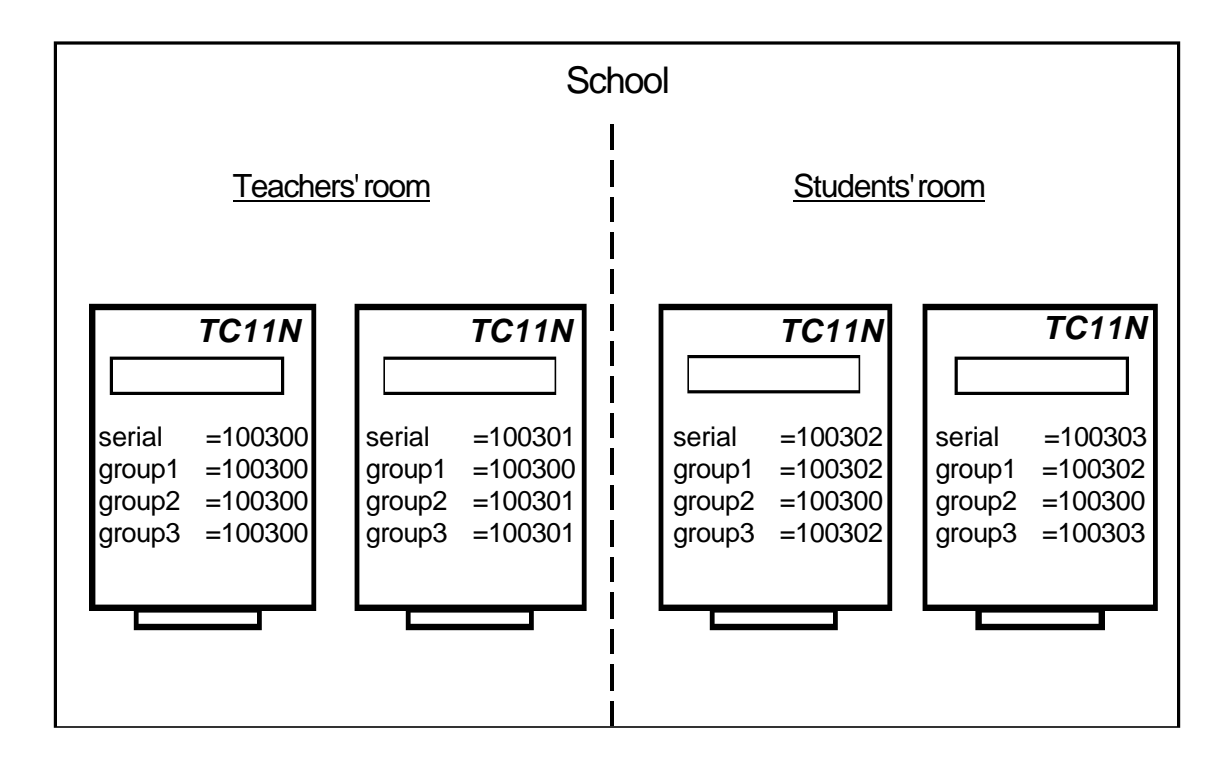

Note that cards issued on the **TC11N**s 100300 or 100301 -- teacher's cards -- can be used on all the copiers in the school, but cards issued on the **TC11N**s 100302 or 100303 -- student's cards -- can only be used in the students' room.

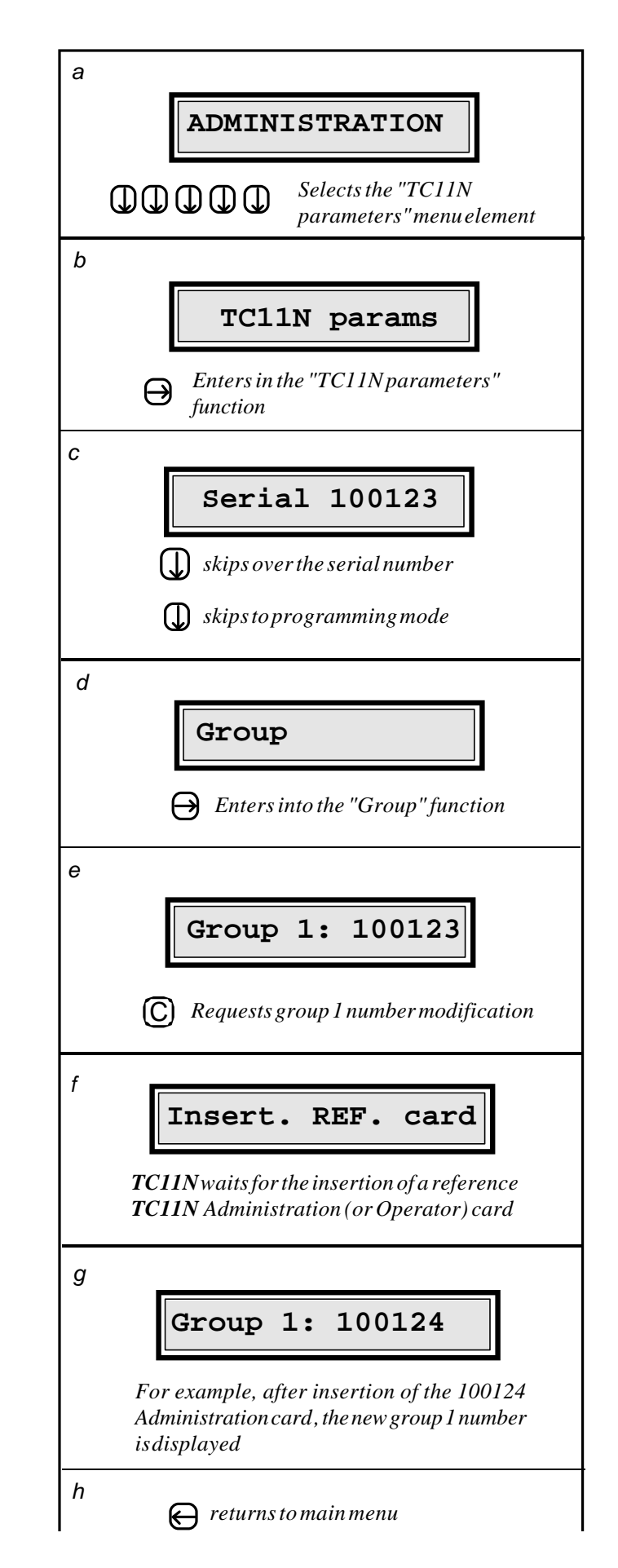

The following decribes how to modify the group 1 number of a **TC11N**:

To modify group 2 or group 3 numbers, use the same procedure.

#### **4.6. LANGUAGE**

This parameter indicates in which language messages are displayed on the **TC11N** screen. Currently the choices available are: Danish, Dutch, English, Finnish, French, German, Greek, Italian, Polish, Portuguese, Spanish and Swedish. In order to view possible languages, locate the "language" parameter, press  $(C)$  to change it, use  $(C)$  and  $\overline{u}$  to select the language, and  $\overline{E}$  to store the new language.

#### **4.7. USER CARD AUTOMATIC EJECTION**

This parameter causes a USER card to be automatically ejected after a certain time has elapsed with no copies having been made. This waiting time is adjustable by steps of 10 seconds. Since the "Automatic Eject" parameter is adjustable between 1 and 99, this means a USER card will be ejected for nonuse in a maximum of 990 seconds. Value 0 insures that automatic ejection never occurs. This parameter is factory set to 12, or 2 minutes.

#### **4.8. FUNCTIONING MODE**

The "Mode" parameter of the **TC11N** tells the unit how to use its input optos onboard. The factory preset is "copier 1" and should be left alone. If you have special applications,

#### **4.9. BEEP / EJECT IF ERR.**

#### **4.9.1. Beep**

The **TC11N** always beeps when you are pressing keys while programming. This parameter however refers to when a user leaves his card in the **TC11N** after it has been ejected (forgotten card). The factory preset is "yes".

- If the parameter "Beep" is set to **Yes**: A sound signal is given out to remind the user to take his card.

- If the parameter "Beep" is set to **No**: No sound signal is given for a forgotten card.

#### **4.9.2. Eject if Err.**

This parameter is factory set to 0.

Set to 0, a user's card will be held inside the **TC11N** should there be a memory error therein. To eject such a card, simply turn the **TC11N** off, then on.

This parameter can however be set to a value of from 1 to 99. The value programmed repersents in seconds the time that a card will be held in the TC11N due to memory error before it is automatically ejected.

- 23 -

## **TC11N AND ITS OPERATOR**

The **OPERATOR** is a person who owns the OPERATOR card; this person has restricted access to most **TC11N** programming functions, with the exception of card recording.

Please note that an ADMINISTRATION card is accepted only by the **TC11N** sharing its serial number, while an OPERATOR card is accepted by any **TC11N** having its group number. This means that an OPERATOR card can safely be given to a service technician or someone else, without fear of card recording taking place.

The functions accessible with an OPERATOR card are described on the next page.

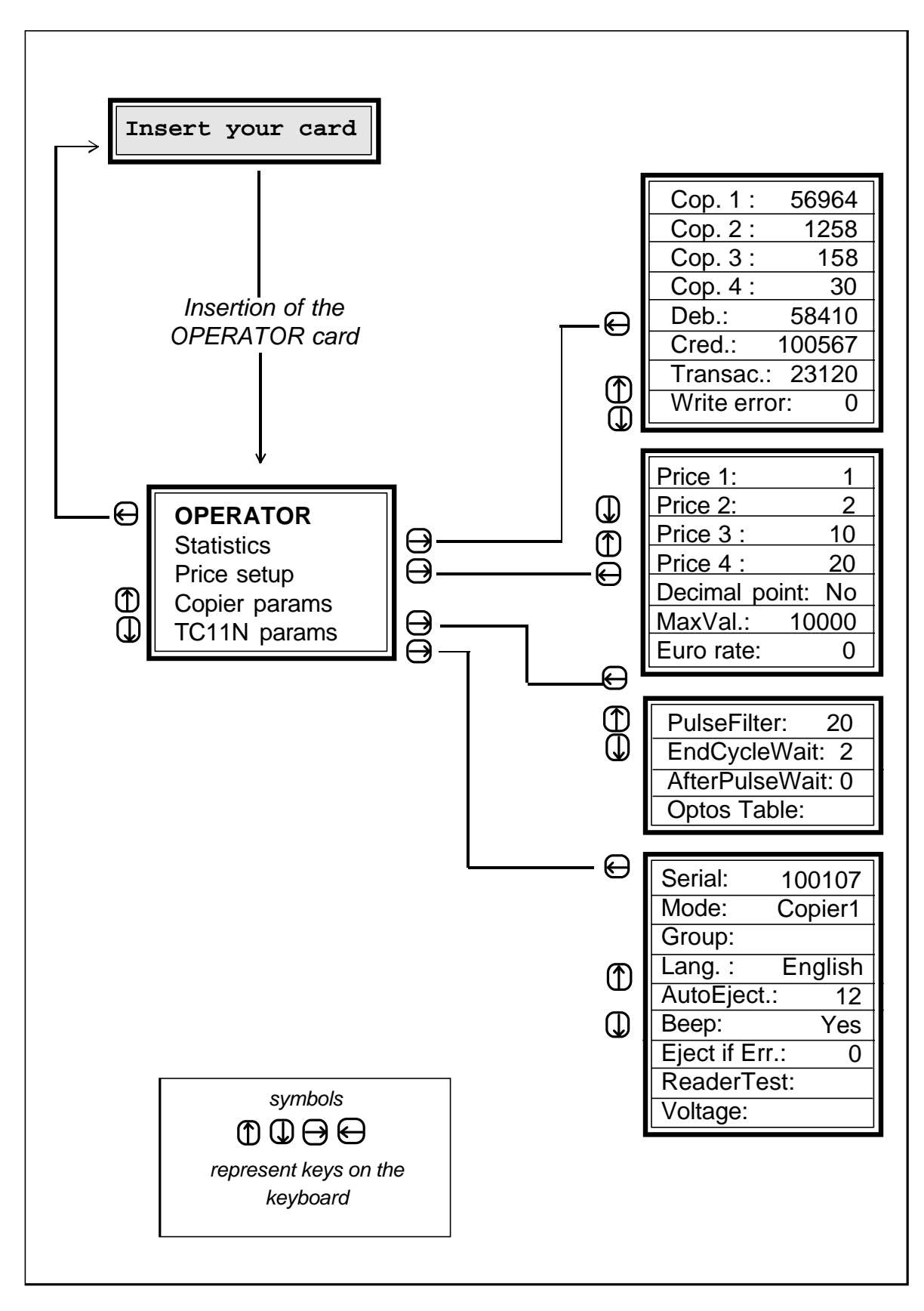

After 4 minutes of inactivity, the **TC11N** automatically leaves the *operator mode* and reverts to *user mode*.

Note that if one of the following parameters is modified, you must insert the ADMINISTRATION card into the **TC11N** when exiting the main menu:

- Prices 1 through 4,
- Decimal point,
- End cycle wait, After pulse wait parameters,
- Group1, Language, Automatic ejection delay parameters,
- Functioning mode (copier 1, copier 2 etc ...).

If you don't insert the ADMINISTRATION card at main menu exit, you will have to turn the **TC11N** power off and then on to return to *user mode*.

**Warning!** If you do not update any changes in parameters by inserting the ADMINISTRATION card when requested, then any "memory error" problem requiring restoration of those parameters (stored on the ADMINISTRATION card) may be compromised.

The group number of an OPERATOR card can be changed to the group 1 number of a particular **TC11N**, using the following procedure:

- 1 using the ADMINISTRATION card, go to "record = value",
- 2 put in any value to record,
- 3 insert the OPERATOR card.

The OPERATOR card now has the group 1 number of the **TC11N** used.

## **INSTALLATION**

### **6.1. MECHANICAL ATTACHMENT**

The **TC11N** is supplied with a two-sided tape on its back. You can use this tape to fasten it on a horizontal area of the copier.

### **6.2. ELECTRICAL CONNECTION**

The **TC11N** must be connected to its copier by a qualified technician.

The **TC11N** comes with a standard output cable, with 12 position connector termination. Attached to that will be a copier specific adaptor harness, or sprig. The color code for the output cable and the sprig are not the same!

The **TC11N** generally does not come with its own +24VDC power supply, and thus must receive +24VDC from one of the pulse wires of the (usually available) personal counter connector on the copier, while receiving ground from a nearby unpainted chassis screw on the copier. It is not necessary to know which of the pulse wires mentioned is the steady +24 VDC.

When however a full voltage isolation is needed between the **TC11N** and the copier, either there will be a  $+24$  VDC power supply in the sprig supplied, or an external  $+24$ VDC power supply will be plugged into the power jack on the back of the **TC11N**. In this second case, the switch on the bottom of the **TC11N** should be set to "B". (See the schematic supplied on p. 29.)

Typically, the service technician hooks up four wires, plus two ground wires, as follows (colors are sprig colors):

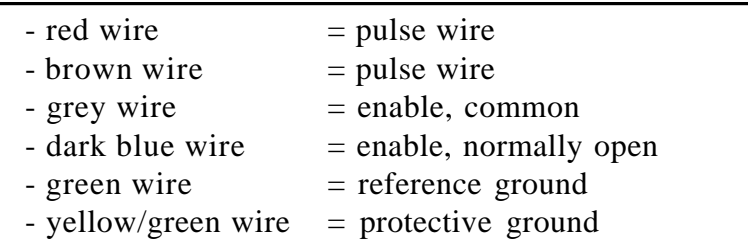

Most of the time, the service technician will "hook up" the first four wires by simply plugging the personal counter connector into the sprig's mating connector. Sometimes the personal counter connector has a "dummy" plug that needs to be removed in order to signal to the copier that a control accessory -- like the **TC11N** -- is being attached. Othertimes, a jumper must be cut on a board, or a software procedure performed, to perform this signaling.

Regarding the other two ground wires, the service technician will most often attach them to an unpainted chassis grounding screw. Please note that for certain Ricoh copiers (and their equivalents), the electrical chassis ground and logic ground are not connected (not the same). In these cases, where copier power is being used by the **TC11N**, *it is vital to connect the green wire to logic ground*. Nevertheless, continue hooking up the yellow/green wire to chassis ground.

Once all these 6 wires have been attached to the copier, the **TC11N** is ready to be used. For copier supplied power, simply switching the copier on turns the **TC11N** on as well.

For certain **Panasonic** and **Canon** copiers, external power -- either from the sprig, or from a plug-in wall transformer -- may be required, because neither of the count wires offers a steady +24 VDC. Look for specific instructions with the sprig.

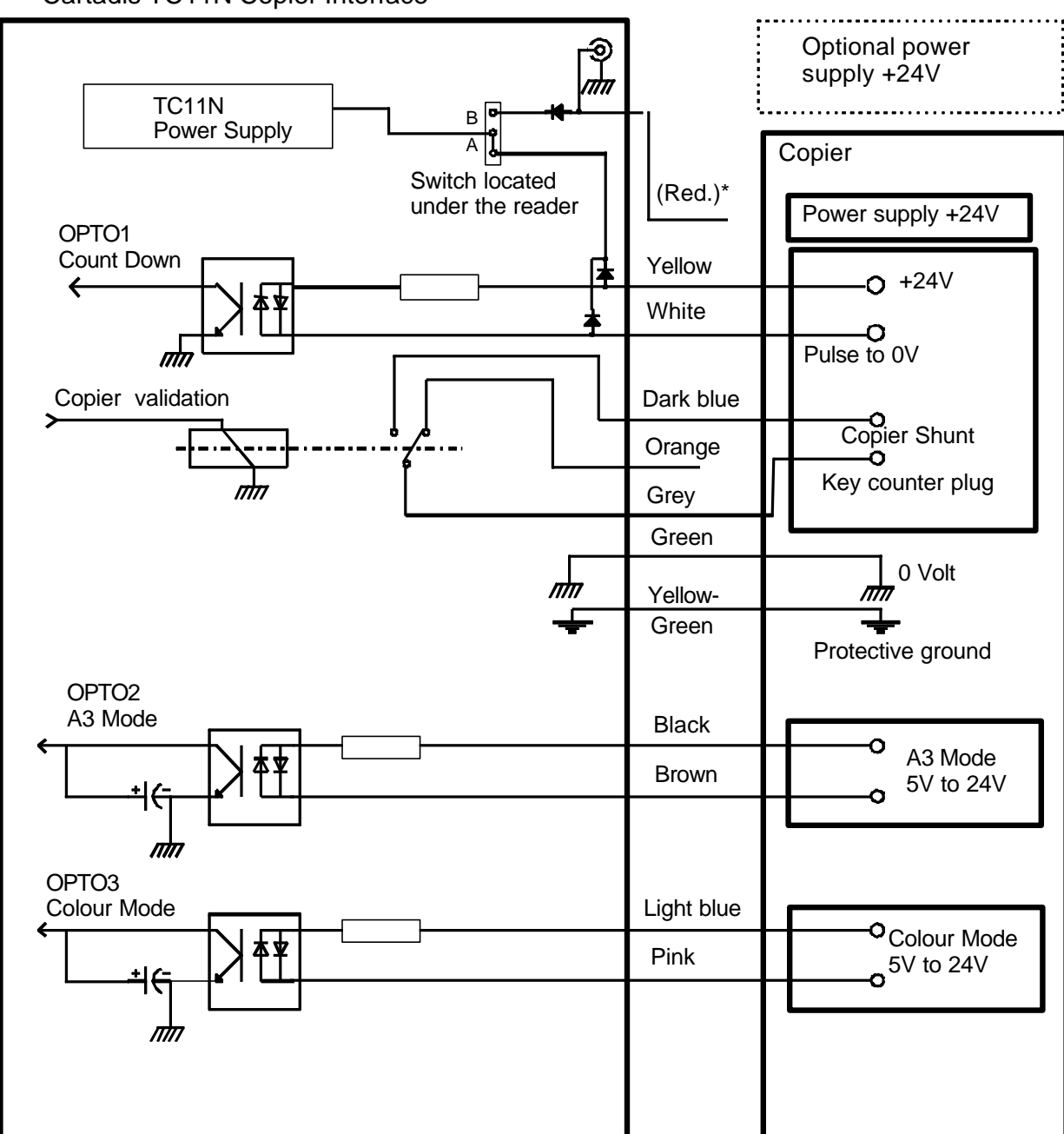

Cartadis TC11N Copier Interface

\* You don't have to connect systematically the red wire, see text

## **6.3. OVERSIZE OR COLOR COPIES**

The **TC11N** can manage up to four different prices according to the size and type of copy made (letter, legal or ledger, in B/W or color). This feature however can only be used with certain copiers made by Ricoh Aficio and Xerox.

The **mode** parameter adjustable in the sub-menu "TC11N Parameters" defines how the TC11N will determine which price (1 through 4) to charge. At this time, it may be set to one of two standard values:

#### **Copier 1**

The 2 optocouplers Opto 2 and Opto 3 (see previous page) signal to the **TC11N** what copier size and type has been selected by the user. The price corresponding to the copysize and type selected will be debited from the USER card inserted as soon as Opto1 receives a copy count pulse.

#### **Copier 2**

One pulse on the Opto 1 systematically debits the price 1. One pulse on the Opto 2 systematically debits the price 2. One pulse on the Opto 3 systematically debits the price 3.

Other modes may be defined; contact **Advanced Technologies** for special instructions.

### **6.4. OTHER COPIER PARAMETERS**

In addition to the above described **mode** parameter, three other parameters on the **TC11N** can be adjusted to satisfy needs specific to the copier involved, namely:

#### **PulseFilter:**

This parameter represents the minimum number of milliseconds which the copier count pulse must last for it to be considered a valid pulse. This parameter is adjustable between 1 and 999; it's intended to protect the user from spurious charges associated with count switch bounces. Trial and error may be needed to set this parameter:

- If this parameter is set too high, the **TC11N** may disregard valid count pulses.
- If this parameter is set too low, **TC11N** may count off more copies than were actually made.

The default value 20 milliseconds generally yields good results.

**EndCycleWait:** This parameter represents the number of seconds during which the **TC11N** waits for possible copy pulses, after the user has requested return of his card. This parameter is adjustable from 0 to 99 seconds, with a default value of 4.

> Use this parameter on copiers which send the count pulse late (at copy exit).

AfterPulseWait: This parameter represents the number of seconds of delay in disabling the copier once card value has become insufficient. This parameter is adjustable between 0 and 99 seconds and is useful on some copiers -- in particular Mita -- that either jam, or turn off the imaging coronas, when disabled in mid-copy cycle.

To display or change any of these parameters, perform these steps:

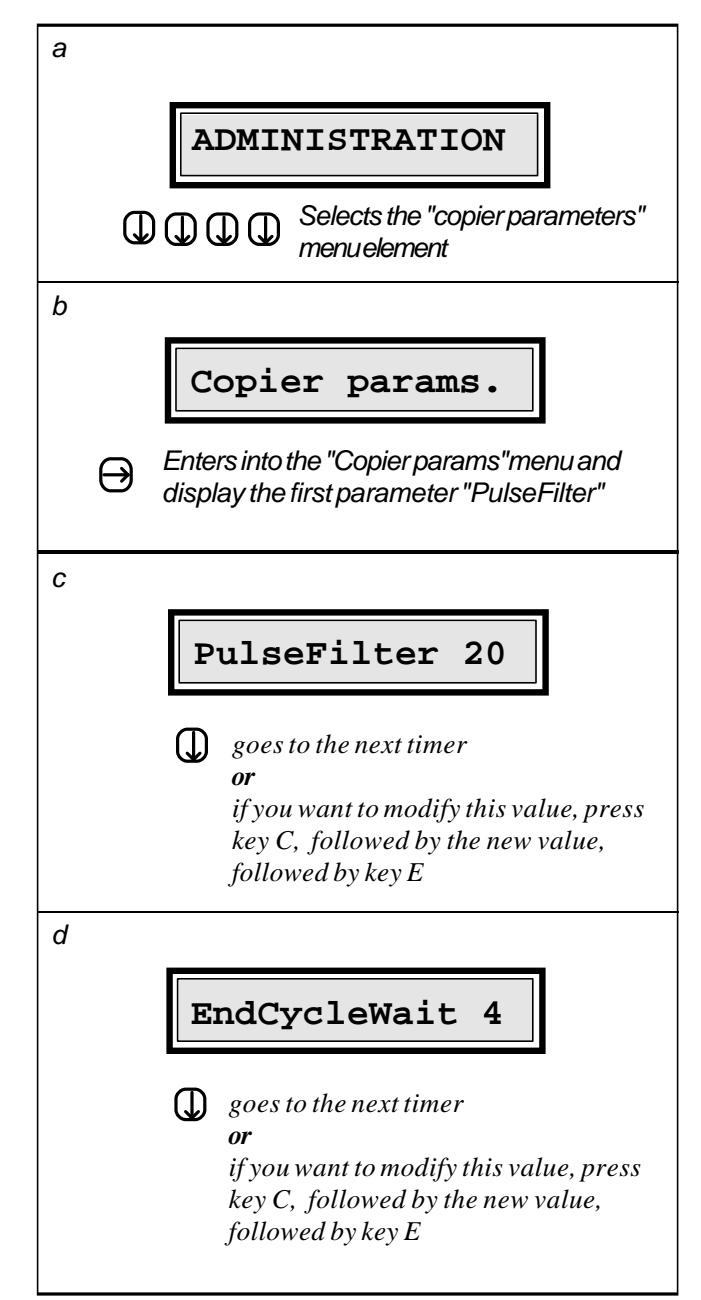

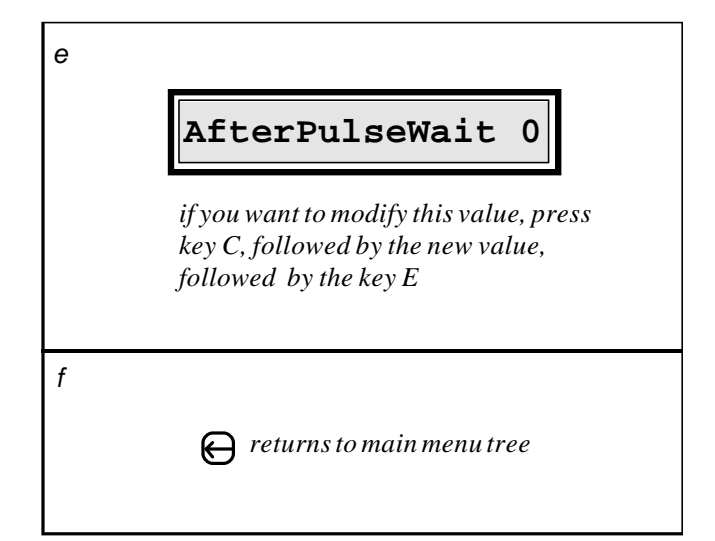

- 32 -

*7*

## **SERVICE**

To receive dependable service from your **TC11N**, perform the following maintenance:

- clean the rubber driving roller with a cloth soaked in alcohol.
- clean the magnetic head with a cleaning card soaked in alcohol.
- blow out the reader assembly with a compressed air spray.
- check the write error counter.

The frequency of this process depends on working environment. If your **TC11N** is installed in an office, these operation are required as little as every 20,000 transactions, or every six months, whichever occurs sooner.

The cleaning process and cover removal must be performed only with the **TC11N** disconnected. After cleaning, reset the write error counter if nonzero.

A **TC11N** reader cross-sectional view is given on the next page for your convenience.

When the write error counter is over 5, urgent cleaning is needed. If after cleaning the **TC11N** still has a write error problem, the magnetic head will need to be replaced.

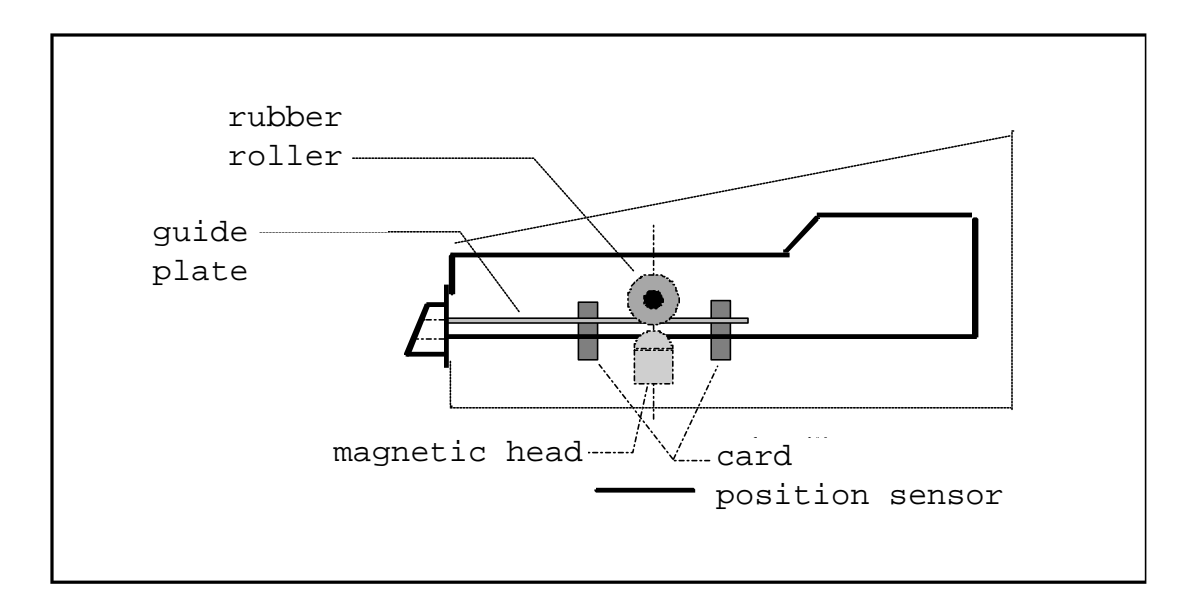

If the electronic board ever needs replacing, please read page 36 regarding "memory error" correction and serial number restoration.

- 34 -

## **TROUBLESHOOTING**

#### **SCREEN REMAINS OFF**

Undoubtedly a power problem associated with hookup wires:

- Check the green wire for good chassis or logic ground connection.
- Check that one of the copier pulse wires is supplying a steady +24VDC reference voltage.
- check that the switch on the bottom of the **TC11N** is set correctly.

### **NO ENABLE TO COPIER WITH A USER CARD**

Again, undoubtedly a hhokup wiring problem:

- Check for a good connection on the copier sprig's white and black wires.

## **NO COUNT DOWN OF COPIES**

Either a hookup wiring or parameter problem on the **TC11N**:

- Check yellow and white common copier pulse wires.
- Check price 1 and price 2 settings.
- Reduce the **PulseFilter** parameter.

## **TC11N DISPLAYS "MEMORY ERROR"**

A "memory error" can occur as a result of: hardware trouble, major line voltage disturbances, disconnection of the **TC11N** electronic board, etc. To clear this error, just insert the ADMINISTRATION card supplied with the **TC11N**.

Note: do not insert the ADMINISTRATION card of another **TC11N,** because this will change the TC11N serial number to the new ADMINISTRATION card inserted.

The message "Memory Error" appears whenever a **TC11N** detects that some information previously stored in its memory has changed without apparent reason. This apparently corrupted information may be statistics counters or internal parameters of the **TC11N**. To diagnose the source of the "memory error", the **TC11N** displays 1, 2, or 3 after the "Memory Error" message:

- "1" means that the error regards one or more of the following: serial number, groups 1 to 3, prices 1 through 4, PulseFilter, EndCycleWait, AfterPulseWait, AutoEject, Decimal point, and Language. Inserting the ADMINISTRATION card will automatically clear the error and regenerate all these parameters.
- "2" means that the error involves one or more of these counters: Copies, Debit, Credit, Transaction, and WriteError. Inserting the ADMINISTRATION card will clear the error, but not regenerate the corrupted statistics. Make an immediate readout of all these counters to determine which one(s) have been corrupted.
- "3" means that the error involves both type "1" and "2" corruption.

To clear all counters including those deemed nonresettable:

- 1) Insert the ADMINISTRATION card and display the serial number,
- 2) Press key C,
- 3) While the message "modification forbidden" is being displayed, enter the code 2 3 4 6 8,
- 4) After 2 seconds, the message "reset done" will be displayed, indicating that all counters has been successfully cleared.

In case the **TC11N** electronic board needs replacement, the new electronic board will need to have its serial number changed to agree with the ADMINISTRATION card sent with the **TC11N** originally. To restore the original serial number on a **TC11N**, you need to put the new electronic board into "memory error"; once this is done, the original ADMINISTRATION card can be inserted to restore the original serial number.

In order to put a **TC11N** into "memory error", follow this procedure:

1) Insert an ADMINISTRATION card, and display the number of transactions,

- 3) While the message "modification forbidden" is displayed, enter the code: 2 3 4 6 8,
- 4) After 2 seconds, the message "memory error 1" will be displayed.

<sup>2)</sup> Press key C,

## **LIST of MESSAGES**

This is a new card, ready for (needing) recording. **Blank card**

Unknown card This card has not been read by the TC11N in spite of several attempts; it is demagnetized, physically damaged, or it is not a **TC11N** card.

- This is a valid **TC11N** card, but is not of a type presently expected by the **TC11N**. (For example, attempting to record value on an ADMINISTRATION card.) **Illegal card**
- Attempting to record a card which has carried out over 3,000 transactions. **Worn card**
- A card is jammed inside the unit for mechanical reasons. Cycle the **TC11N** power off to on. If this message continues, turn power off to the **TC11N**, remove the cover, and manuallly extract the card. **Card jam**
- This card was not ejected by the **TC11N** in a normal fashion. Either an attempt at fraud, or a hardware breakdown is involved. **Illegal extract**
- The **TC11N** cannot write new value back to the card upon eject (card damaged). The number of copies displayed on screen -- equal to the balance of value due back to the cardholder -- should be noted for refund purposes. Reset the **TC11N** by cycling the power off to on; card should discarded as permanently damaged. **Write error**
- The magnetic track of this card does not have a group number equal to one of the three stored in the **TC11N**. Rerecord the card's value if necessary to "fix" its group number. **Group error**

The ADMINISTRATION card inserted does not belong to this **TC11N**. **Serial Error**

**Memory error** See page 36.

## **TECHNICAL SPECIFICATIONS**

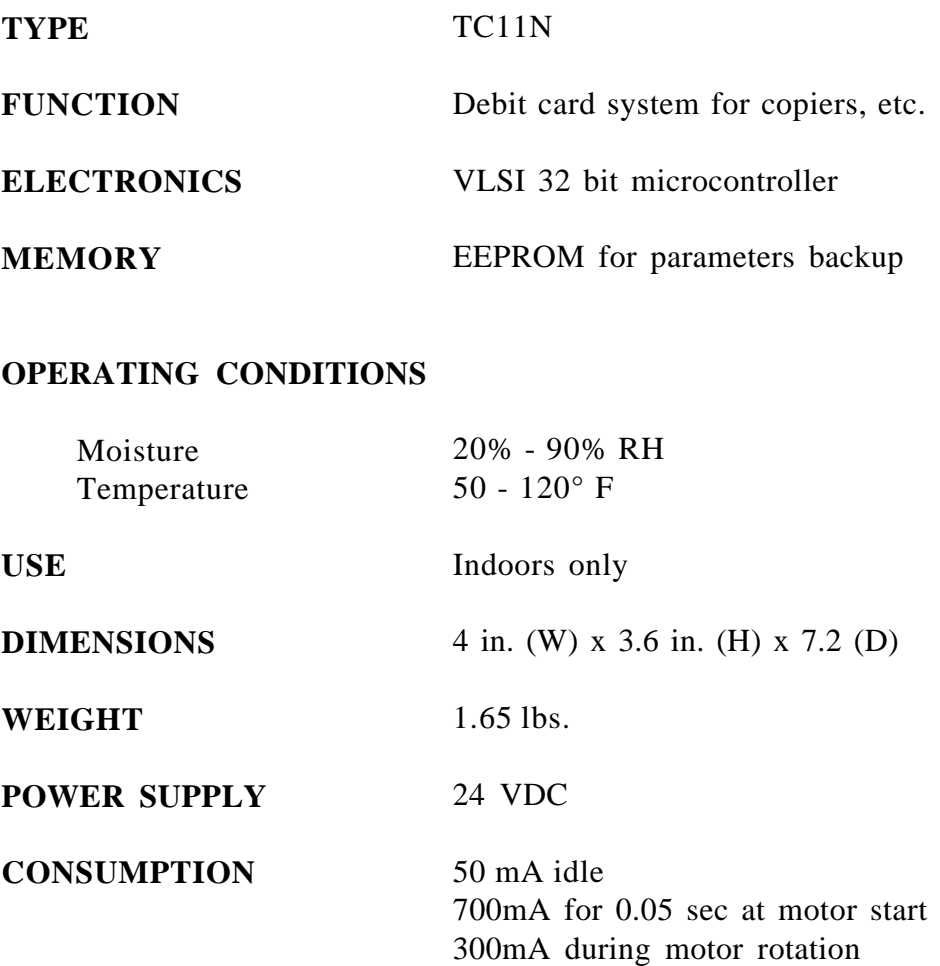

#### **COUNTER CAPACITIES**

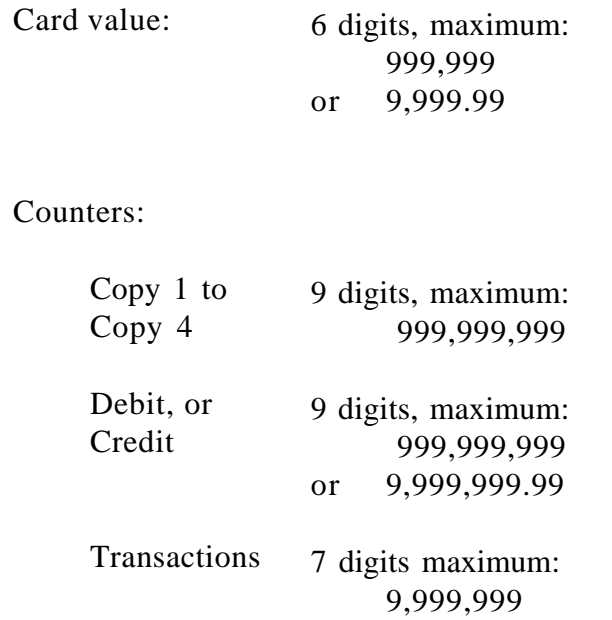

- 41 -